### Systematic Alien Verification for Entitlements (SAVE)

The SAVE Program provides current immigration status based upon the information provided to the agency by the benefit applicant.

### Logging into SAVE

- 1) From the CBMS home screen click on the SAVE hyperlink [\(https://save.uscis.gov/web\)](https://save.uscis.gov/web)
- 2) Read the System User Agreement, check the "I agree" box and click the "Next" button

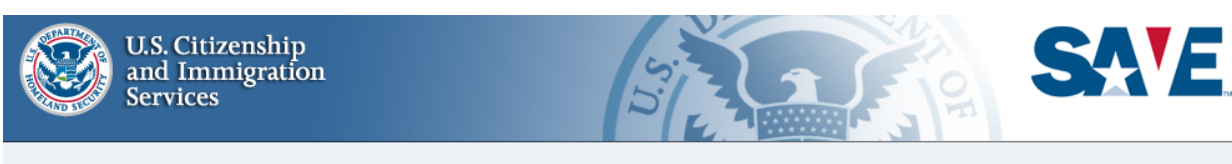

### **SIGN IN**

#### **SYSTEM USE AGREEMENT**

On March 25, 2019, the SAVE technical helpdesk is implementing self-service upgrades. As a result, callers may experience longer than usual hold times. Users who have forgotten their Login ID or Password are encouraged to conduct self-service using the links on this page.

WARNING - You are about to access a Department of Homeland Security computer system. This computer system and data therein are property of the U.S. Government and provided for official U.S. Government information and use. There is no expectation of privacy when you use this computer system. The use of a password or any other security measure does not establish an expectation of privacy. By using this system, you consent to the terms set forth in this notice. You may not process classified national security information on this computer system. Access to this system is restricted to authorized users only. Unauthorized access, use, or modification of this system or of data contained herein, or in transit to/from this system, may constitute a violation of section 1030 of title 18 of the U.S. Code and other criminal laws. Anyone who accesses a Federal computer system without authorization or exceeds access authority, or obtains, alters, damages, destroys, or discloses information, or prevents authorize imprisonment. This computer system and any related equipment is subject to monitoring for administrative oversight, law enforcement, criminal investigative purposes, inquiries into alleged wrongdoing or misuse, and to ensure proper performance of applicable security features and procedures. DHS may conduct monitoring activities without further notice.

#### **Paperwork Reduction Act**

An agency may not conduct or sponsor a collection of information, and a person is not required to respond to a collection of information, unless it displays a currently valid Office of Management and Budget (OMB) control n 0101 and about three minutes per response for OMB No. 1615-0154. Each estimate includes the time for accessing the required information, reviewing the instructions, and completing and submitting the information collection instrument. Send comments regarding either of these burden estimates or any other aspect of either information collection, including suggestions for reducing burden, to U.S. Citizenship and Immigration Services, Regulatory Coordination Division, Office of Policy and Strategy, 20 Massachusetts Avenue NW, Washington, DC 20529-2020. OMB No. 1615-0101 or OMB No. 1615-0154. OMB No. 1615-0154. 0101 approval expires 05/31/2021 and OMB No. 1615-0154 approval expires 7/31/2021. Do not mail your verification requests to this address.

#### **Privacy Act**

The information provided by this system is subject to the Privacy Act of 1974 (5 U.S.C. Ã.§ 552a) and must be protected from unauthorized disclosure or<br>secondary uses. In accordance with the Privacy Act, the information c System of Records Notice [DHS/USCIS Systematic Alien Verification for Entitlements Program System of Records, May 27, 2029, 85 FR 31798].

By clicking "I agree" below or by using this system, you consent to the terms set forth in this notice.  $\Box$  I agree

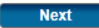

3) Enter your username and password – Assigned to you by your Security Administrator

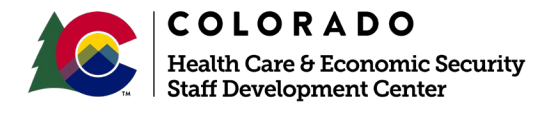

# **SAVE Tip Sheet**

### **SIGN IN**

### **WELCOME**

Enter your username and password. \*Indicates a required field.

On March 25, 2019, the SAVE technical helpdesk is implementing self-service upgrades. As a result, callers may experience longer than usual hold times. Users who have forgotten their Login ID or Password are encouraged to conduct self-service using the links on this page.

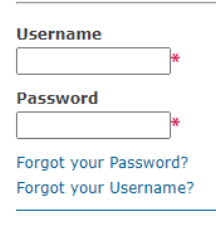

**Submit** 

## On the Main Page, users will be able to:

- 1) Start an Initial Verification inquiry
- 2) Search previously initiated cases:
	- a) **All Open Cases** All cases requiring action, plus all cases in process
	- b) **Cases Requiring Action Responses** – These are cases with an initial verification status and cases with additional verification responses – These cases have not be closed
	- c) **Cases with Additional Verification Responses** – These

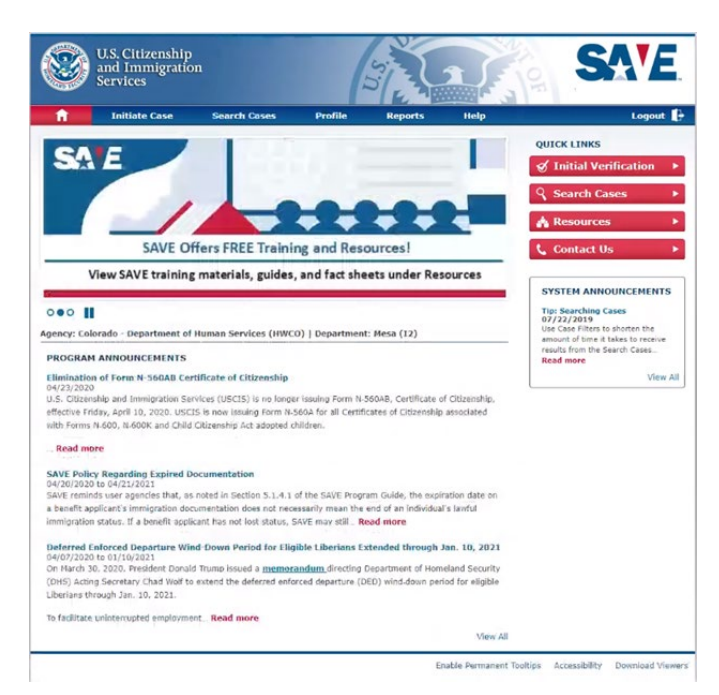

are cases with additional verification responses – These cases have not been closed

- d) **Cases with Third Step Verification Responses** These received a Third Level verification response – These cases have not been closed
- e) **Cases in Process** –These cases have not yet received a response
- f) **Closed Cases** These cases have been closed
- 3) View resources and training materials

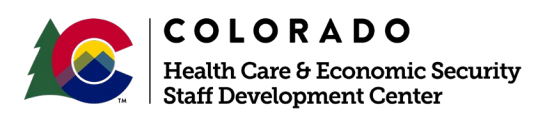

# **SAVE Tip Sheet**

### Items needed to verify in SAVE are:

- 1) Full Name
- 2) Date of Birth
- 3) Document Type
	- a) Examples include but not limited to Certificate of Citizenship, Permanent Resident/Resident Alien Cards, Refugee Travel Document and Employment Authorization Document
- 4) USCIS number/Alien number/Citizenship number (Depending on the Document provided) a) If you do not have the number (or cannot read it) you can enter zeros
- 5) Card number Found on the back of the card 3 letters followed by 10 digits
	- a) SDC0123456789
	- b) If you do not have the number (or cannot read it) you can enter 3 letters and 10 zeros
- 6) Benefit or benefits the applicant is seeking

*NOTE: When completing the required fields, users can click on the question mark for guidance*

### Starting an Initial Verification – First step for all new inquiries:

- 1) SAVE has photo match feature this ensures the documents provided to the agency for verification matches what was provided to DHS
- 2) Provides Sponsor information (Affidavit of Support)
- 3) Responds with the non-citizens status, expiration, Class of Admission Code
- 4) Will prompt user to Institute Additional Verification (IAV) if necessary

## If the response from your Initial Verification gives you a prompt for Additional Verification:

- 1) Follow the instruction for SAVE to conduct a manual search
- 2) The reason for the Additional Verification should be documented in the comments section of the request
- 3) This step could take 3-5 business days to return to the user
- 4) Will prompt user to "Resubmit Doc" if necessary

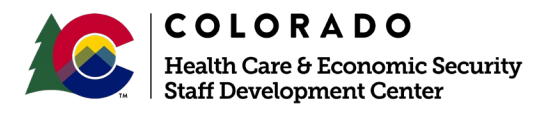

## If the response from your Additional Verification gives you a prompt for "Resubmit Doc":

- 1) Immigrant documents are required to be scanned and uploaded into SAVE
- 2) SAVE will then conduct an additional manual search using the uploaded document

# **You can find more How-To's and reference guides in the Resource tab on the SAVE website.**

*Do you have any questions or suggestions regarding this process? Please contact the SDC via email [SOC\\_StaffDevelopment@state.co.us](mailto:SOC_StaffDevelopment@state.co.us)*

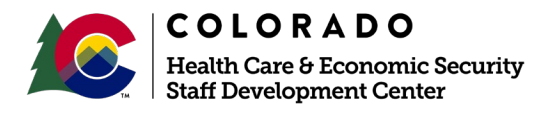